## Accessing Course Readings in Canvas

Course Readings is included in the menu of your Canvas course:

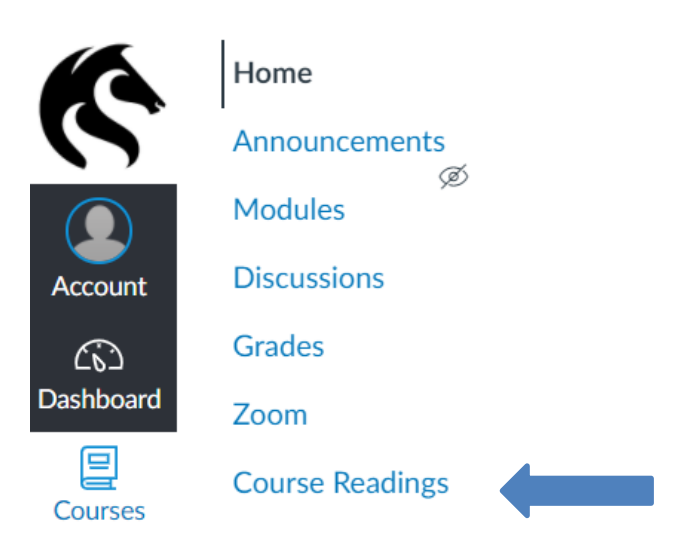

Access this page to set up Course Readings for your course.

Click on the **Course Readings link** on the page. This will launch the electronic course readings software.

## Next Steps

Check out our [user guides and videos](https://www.newcastle.edu.au/library/borrow/course-readings/information-for-staff/electronic-course-readings-instructional-guides) for detailed instructions on how to use the Course Readings system.

If you would like assistance from Library staff, please contact [coursereadings@newcastle.edu.au](mailto:coursereadings@newcastle.edu.au) and we will be happy to help.